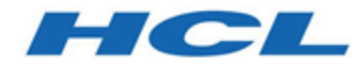

#### **Unica Link Benutzer von Version 12.1 Salesforce Connector Handbuch**

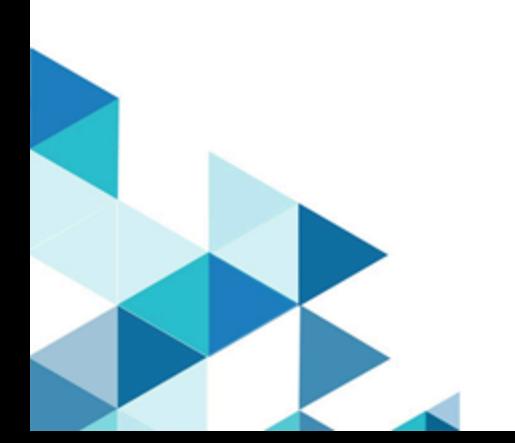

### Inhalt

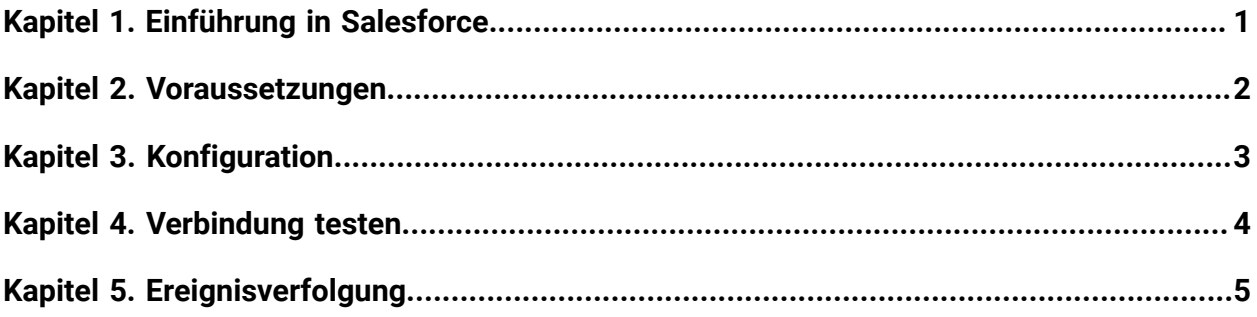

# <span id="page-2-0"></span>Kapitel 1. Einführung in Salesforce

Salesforce (CRM) speichert und aktualisiert Details zu Benutzern.

Salesforce unterstützt zwei Operationen: ' Create ' und ' Update ', sowie zwei Objekte: ' Lead ' und ' Contact '. Unterstützt werden außerdem zwei Objekte: ' Lead ' und ' Contact '.

### <span id="page-3-0"></span>Kapitel 2. Voraussetzungen

Um Salesforce verwenden zu können, müssen Sie zuerst ein Salesforce-Konto beziehen.

Nach der Erstellung Ihres Kontos erhalten Sie folgende Details:

- Benutzername:
- Kennwort
- Client-ID
- Geheimer Clientschlüssel

Diese Details sind weitere Benutzer, die eine Instanz-URL und das Zugriffstoken generieren.

## <span id="page-4-0"></span>Kapitel 3. Konfiguration

Um Salesforce zu konfigurieren, müssen Sie die folgenden Details haben:

- **Instanz URL** –, auf der Salesforce Rest Service verfügbar ist.
- **Zugriffstoken** auf gibt Sicherheitstoken an, das Zugriff auf einen bestimmten REST-Endpunkt gewährt.

Nachdem diese Details eingegeben wurden, klicken Sie auf **Abrufen**, um die verfügbaren Versionen von **Salesforce**zu abrufen.

## <span id="page-5-0"></span>Kapitel 4. Verbindung testen

Nachdem Sie eine Verbindung definiert haben, klicken Sie auf die Schaltfläche **Test** , um die Verbindung zu testen.

Das Drücken der Schaltfläche ' **Test** ' ruft eine Abfrageoperation in Salesforce auf, um sicherzustellen, dass der Server erreicht werden kann und die Verbindungsparameter gültig sind.

# <span id="page-6-0"></span>Kapitel 5. Ereignisverfolgung

Es sind keine Ereignisse in Salesforce vorhanden.

Im folgenden finden Sie ein Beispiel für eine typische Antwort von Salesforce, **Status**, **Zeitstempel** und **Identitätsfelder**.

true,2020-06-19T08:08:17,<identity field value>